# $\frac{d\ln\ln}{d\log\log n}$

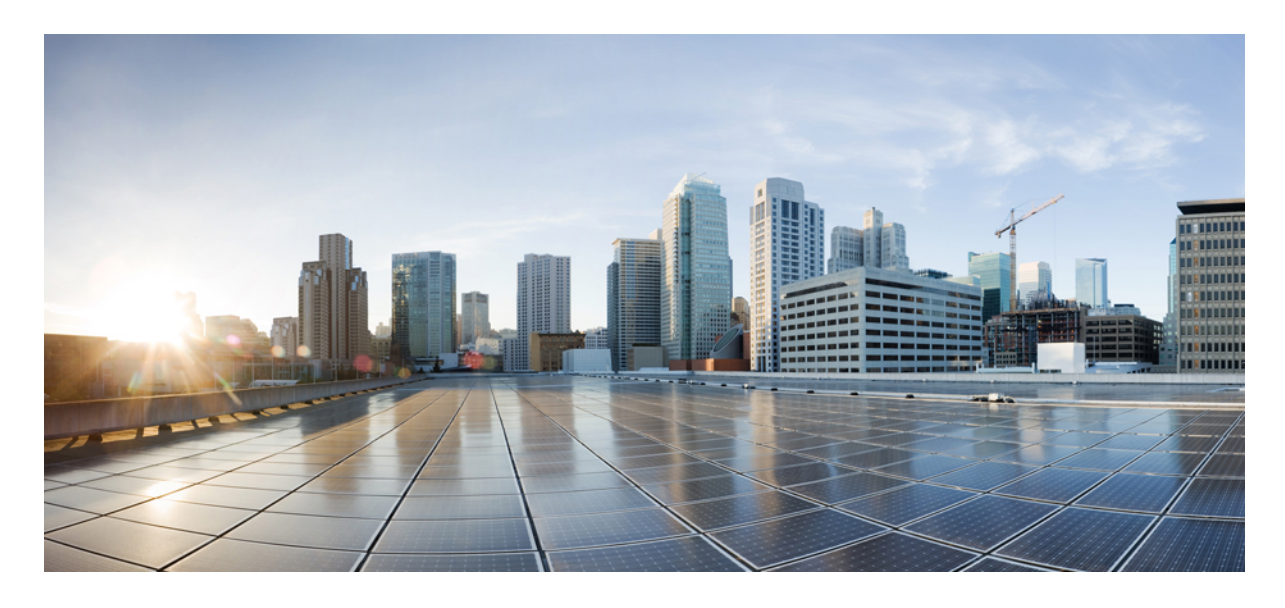

# 検証済みソリューション:小売業界

ソリューションの概要 **2** ハードウェアとソフトウェアの仕様 **3** ソリューションの導入例のシナリオ **3** トポロジ **7** スケール **9** ソリューションの重要事項 **9** 参照 **18**

改訂:**2023** 年 **9** 月 **27** 日

## ソリューションの概要

このドキュメントはガイダンスであり、一般的な小売企業のネットワーク展開の検証用資料として使用できます。

小売ネットワークには、通常、遠隔地にある何百ものストアが含まれます。集中型アーキテクチャを採用することで、 ネットワーク管理を合理化し、コストを削減できます。一方、各ストアは独自の自己完結型ネットワークと直接イン ターネット接続を維持して、パフォーマンスと信頼性を向上できます。セキュアで復元力のあるネットワークは、イン ベントリ、調整、ストア運営、およびビジネスデータを管理するために不可欠です。

集中型アーキテクチャの場合、Cisco DNA Center は強力なネットワークコントローラおよび管理ダッシュボードであ り、以下の点で小売企業の役に立ちます。

- 自動化:デバイス検出、プラグアンドプレイデバイスのオンボード、トポロジ図、およびテンプレートの展開を有 効にします。
- ソフトウェアイメージ管理(SWIM)とインベントリ:RMA やデバイスの交換を含む、すべてのシスコデバイス のシステムイメージのアップグレードを管理およびスケジュールするためのツールを提供します。
- CiscoDNAアシュアランス:ネットワーク、クライアント、およびサービスの正常性をモニターし、問題をトラブ ルシューティングします。

ワイヤレス展開に関する次の機能は、小売業にとって不可欠です。

- CiscoFlexConnectワイヤレステクノロジーにより、組織は本社からリモートサイトのワイヤレスネットワークを設 定および制御しながら、データトラフィックのローカルスイッチングを可能にして、ネットワークの輻輳を軽減 し、復元力を向上できます。
- FlexConnect IP アドレスの重複により、異なる FlexConnect サイト間で IP アドレスを再利用して、IP サブネットの 使用率を高め、クッキーカッター設定をサポートできます。
- ワイヤレスモビリティにより、ストア内のシームレスで高速なローミングが可能になり、インベントリ管理の合理 化、ストア運営の改善、カスタマーエクスペリエンスの向上を実現できます。

ネットワークセキュリティに関する次の機能は、ビジネスデータと顧客データの整合性を保護する上で重要な役割を果 たします。

- 有線ネットワーク:Dot1X、MAB、ゲストアクセスなど。
- •ワイヤレスネットワーク : 不正 AP 検知、アクセスポイント(AP)認証など。

ネットワークの高可用性(HA)は、小売業にとって不可欠です。スタック、Hot Standby Router Protocol(HSRP)、 StackWise Virtual リンク(SVL)、WAN、ワイヤレスコントローラ ステートフル スイッチオーバー(SSO)、N+1 HA などのテクノロジーにより、ネットワークコンポーネントに障害が発生した場合でも、最小限の中断で業務を継続でき ます。

Cisco Spaces は、インベントリ管理を最適化し、パーソナライズされたマーケティングのために消費者のトラフィック とデータを識別するためのロケーションサービスを提供します。

# ハードウェアとソフトウェアの仕様

ソリューションは、次の表に示すハードウェアとソフトウェアで検証されています。サポートされているハードウェア とソフトウェアの完全なリストについては、『Cisco DNA Center [互換性マトリクス』](https://www.cisco.com/c/dam/en/us/td/docs/Website/enterprise/dnac_compatibility_matrix/index.html)を参照してください。

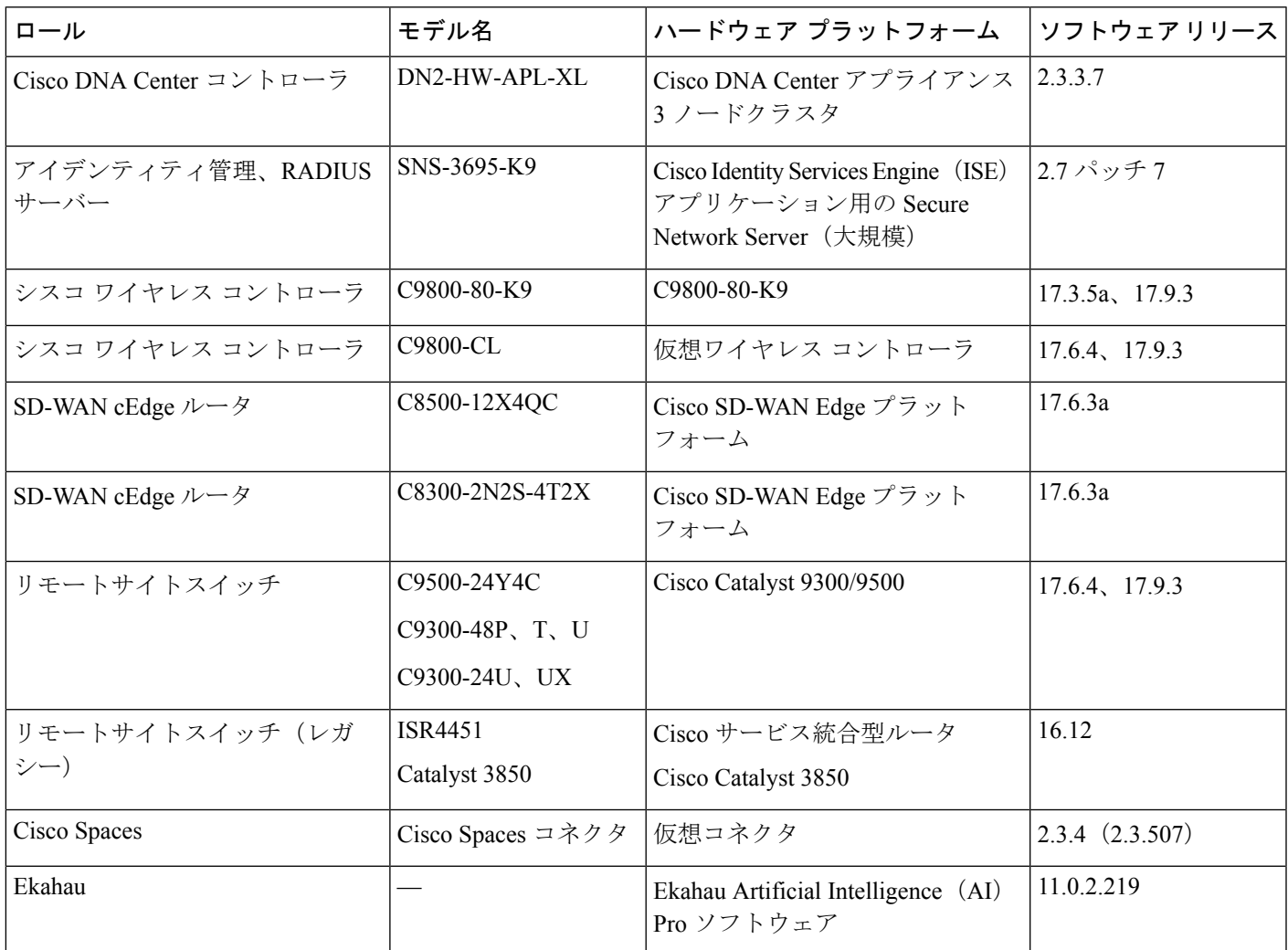

# ソリューションの導入例のシナリオ

次のユースケースは、小売業界プロファイルで検証されています。ユースケースは、幅広い導入シナリオがカバーされ ていることを示すために、さまざまな技術分野に分類されています。ユースケースは、お客様のフィードバックに基づ いて進化します。

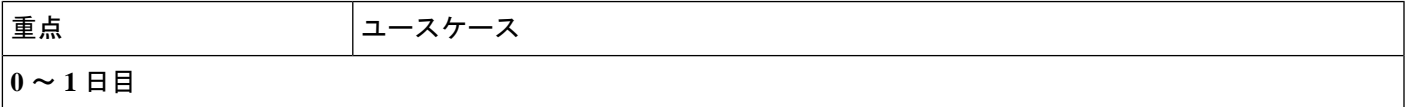

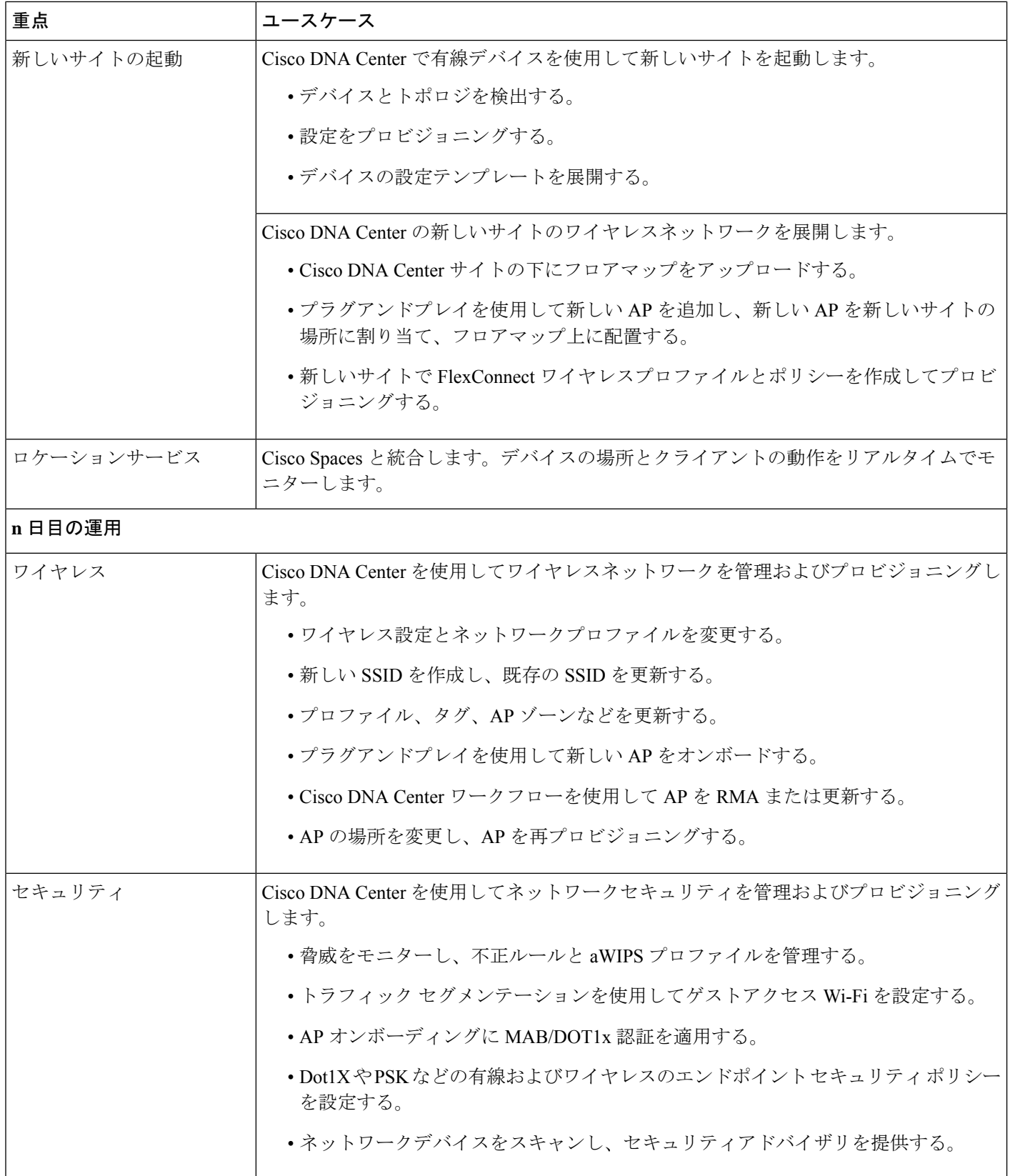

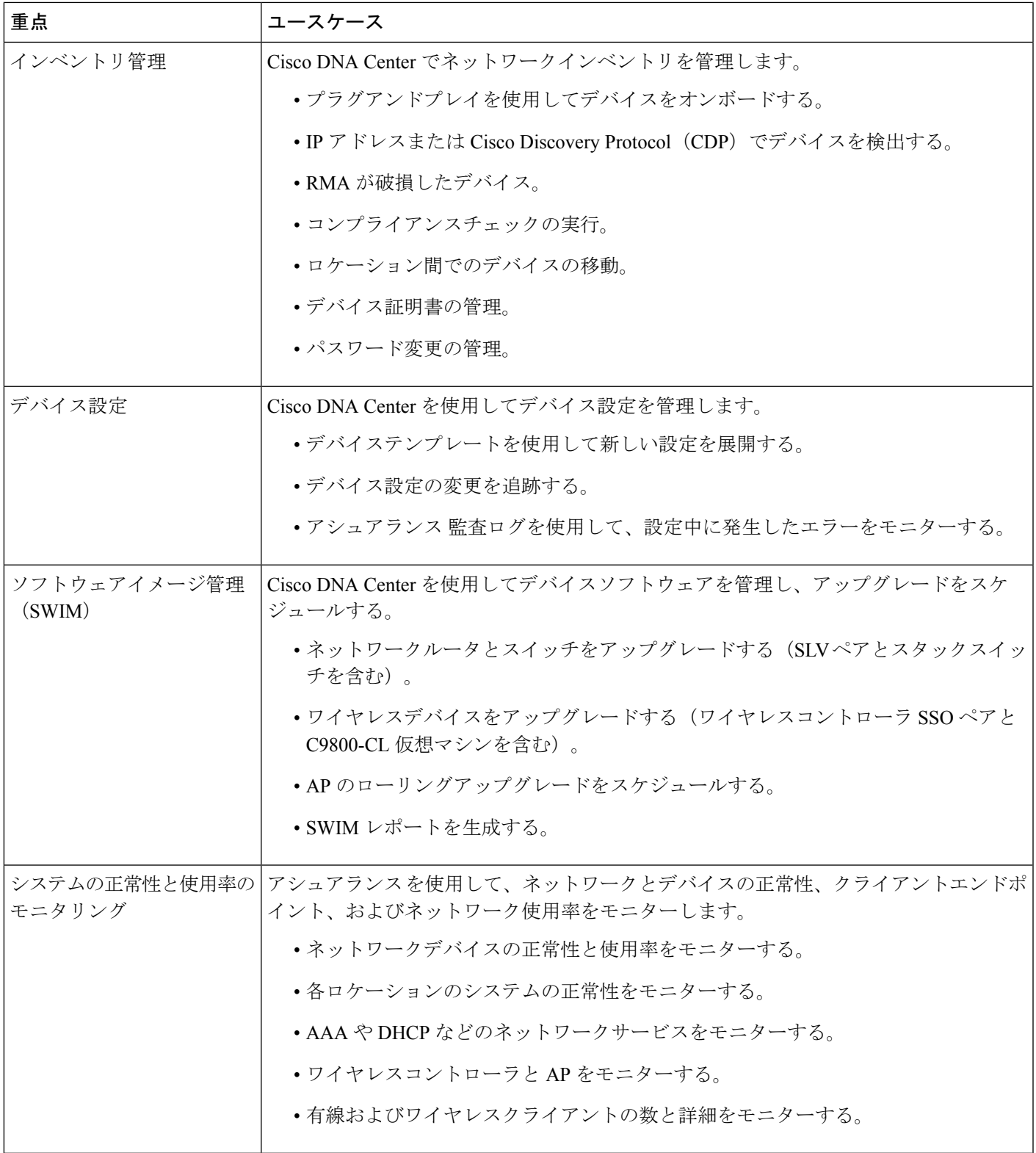

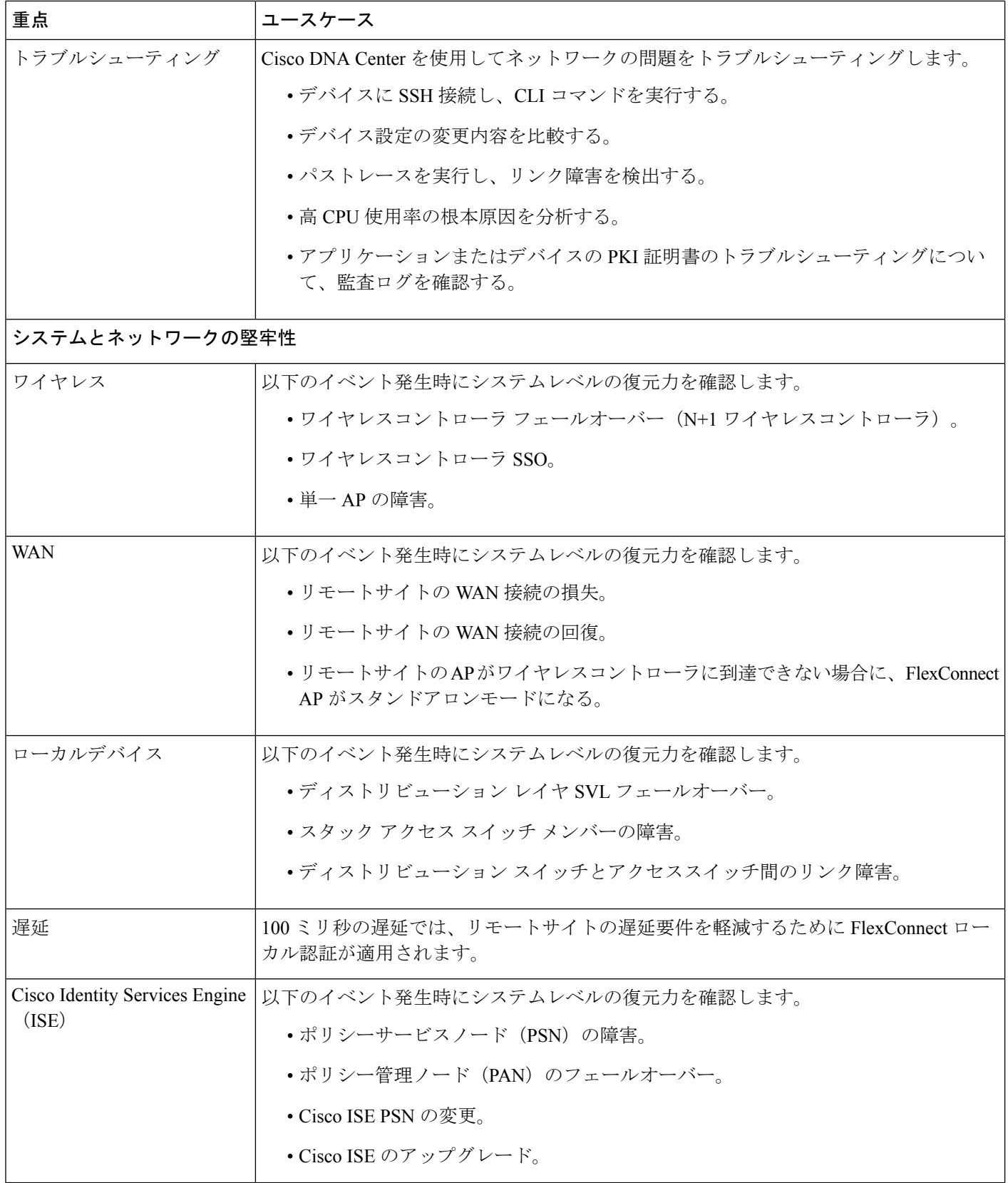

# トポロジ

サンプルトポロジでは、1 つの Cisco DNA Center 3 ノード、112 コアクラスタが展開されます。分散型の Cisco ISE クラ スタは Cisco DNA Center クラスタと統合されます。Cisco ISE クラスタ展開には、2 つの PAN、2 つのモニタリング (MnT)ノード、Platform Exchange Grid(pxGrid)、および複数の PSN が含まれます。

Cisco DNA Center クラスタは、2 つの WAN ネットワークを介して接続された 2,000 のリモートサイトを管理します。 サイトの設定は次のとおりです。

- データセンター/本社サイト:
	- 1 つの Cisco DNA Center クラスタ
	- 1 つの Cisco ISE クラスタ
	- Cisco SD WAN: vManage、vSmart、vBond
	- 2 つの ワイヤレスコントローラ SSO ペア。各ペアは、1,000 サイトの 5,000 AP を管理する
	- 2 つの ワイヤレスコントローラ が N+1 冗長性を提供
	- 1 つのゲストアンカー ワイヤレスコントローラ
	- DHCP、DNS、AD、NTP などの複数のサーバー
- 1,900 の小規模ストアサイト:サイトごとに 1 つのフロア、1 つのスイッチ、2 つの AP
- 50 の中規模ストアサイト:サイトごとに 1 つのフロア、2 つのスイッチ、 10 の AP
- 30 のスーパーストアサイト:サイトごとに 2 つのフロア、10 のスイッチ、および 50 の AP
- 20 の配送センター/保管倉庫サイト:サイトごとに 2 つのフロア、50 のスイッチ、210 の AP

次の図は、小売業界に関するソリューションのテストベッドの論理トポロジを示しています。

#### 図 **<sup>1</sup> :** ソリューションのテスト論理トポロジ

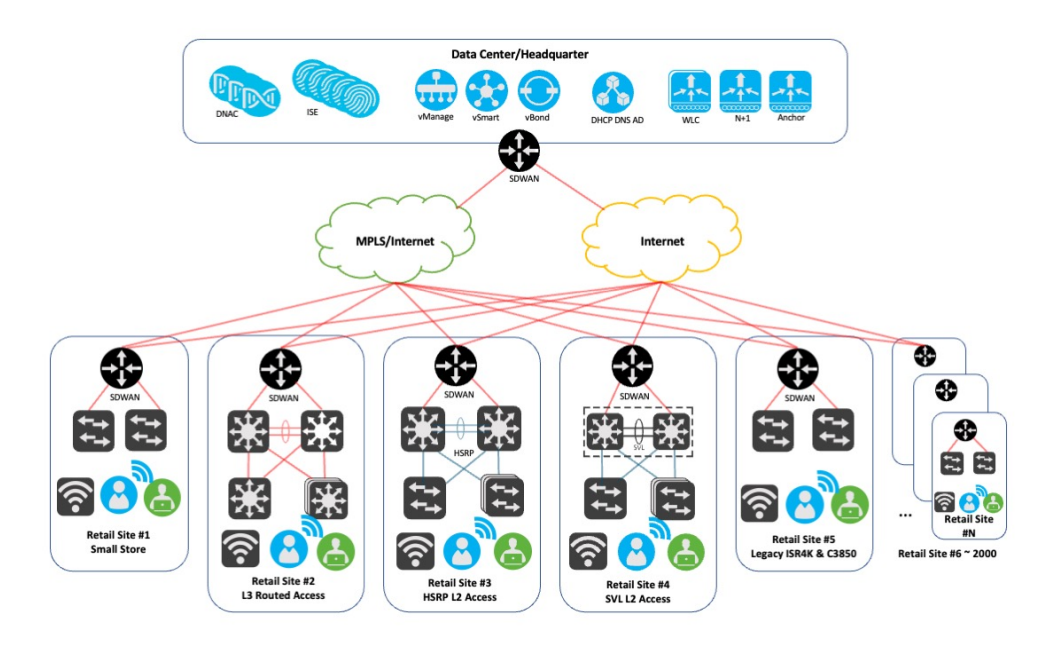

cisco.com でこのガイドを表示している場合は、いずれかの図をクリックすると、フルサイズバージョンが表示 されます。 (注)

サイト #1 は、Cisco Catalyst 9300 スイッチがレイヤ 2 アクセススイッチとして使用されている小規模な小売サイトの展 開を表しています。Catalyst 8300 は、ルーティングと Cisco SD WAN サービスに使用されます。

サイト #2 は、複数の Catalyst 9300 スイッチがレイヤ 3 ルーテッドアクセススイッチとして使用されている中規模から 超大規模の小売サイト展開を表しています。Catalyst 9300/9500 スイッチのペアは、ディストリビューション レイヤで 使用されます。Catalyst 8300 は Cisco SD WAN サービスに使用されます。

サイト #3 は、複数の Catalyst 9300 スイッチ (およびスタック) がレイヤ2 アクセススイッチとして使用される超大規 模な小売サイトまたは配送センター/保管倉庫の展開を表しています。Catalyst 9300/9500 スイッチのペアは、ディスト リビューション レイヤで使用されます。HSRP はロードバランシング用に設定されています。Catalyst 8300 は CiscoSD WAN サービスに使用されます。

サイト #4 は、複数の Catalyst 9300 スイッチ (およびスタック) がレイヤ2 アクセススイッチとして使用される中規模 から超大規模の小売サイト展開を表しています。Catalyst 9500 スイッチの SVL ペアは、ディストリビューション レイ ヤで使用されます。Catalyst 8300 は Cisco SD WAN サービスに使用されます。

サイト #5 は、Catalyst 3850 スイッチがレイヤ 2 アクセススイッチとして使用される従来の小売サイト展開を表してい ます。Cisco ISR 4000 は、ルーティングと Cisco SD WAN サービスに使用されます。

サイト #6 ~ 2,000 はツールによってシミュレートされます。デバイスと AP は各サイトに割り当てられます。

# スケール

ソリューションのテストでは、次の表に示すスケールについて確認しました。ソフトウェアおよびハードウェアキャパ シティについては、*Cisco DNA Center* [のデータシート](https://www.cisco.com/c/en/us/products/cloud-systems-management/dna-center/datasheet-listing.html) [英語] を参照してください。

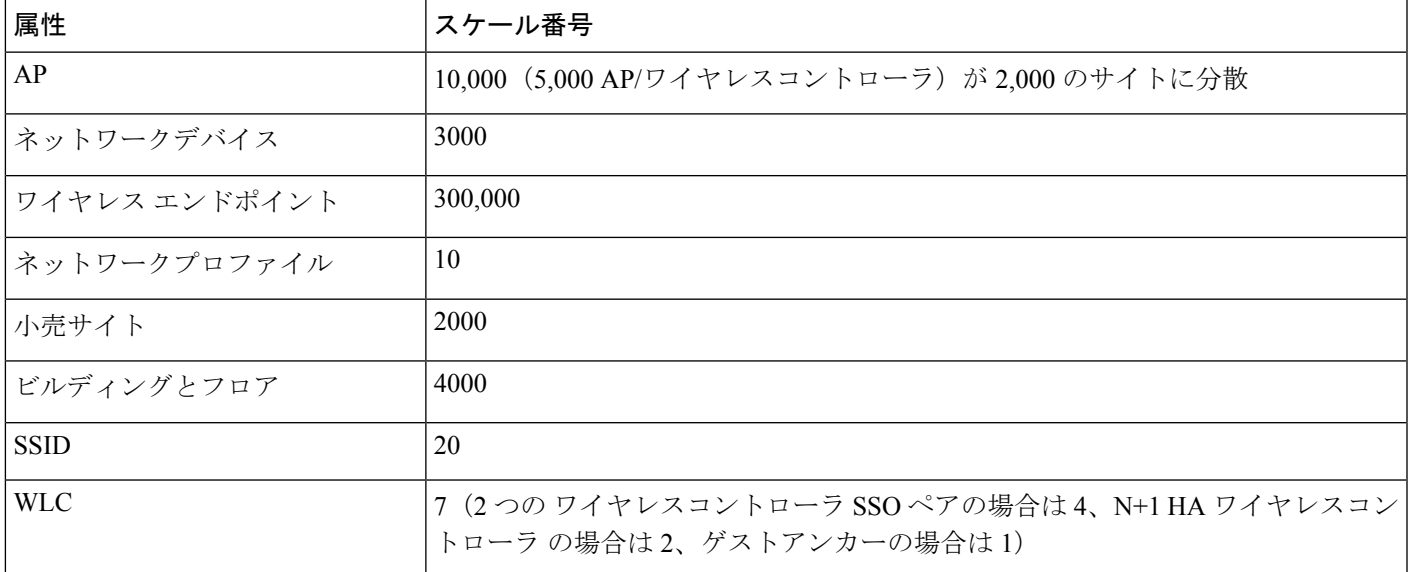

## ソリューションの重要事項

ここでは、小売業界向けプロファイルの導入に役立つテクニカルノートについて説明します。

#### リモートサイトでのワイヤレス **FlexConnect**

FlexConnectソリューションを使用すると、小売事業者は、各サイトにコントローラを導入することなく、WANリンク を介して、本社からリモートサイトの AP を設定および制御できます。コントローラとの接続が失われたときは、 FlexConnect AP でクライアント データ トラフィックをローカルでスイッチして、クライアント認証をローカルで実行 することもできます。コントローラに接続されている場合、FlexConnect AP はトラフィックをコントローラに送り返 し、ローカル認証を実行することもできます。

コントローラソフトウェアには、FlexConnectAPに対するより堅牢な耐障害性方式が採用されています。コントローラ から関連付けを解除されたFlexConnectAPは常に、スタンドアロンモードに移行しますが、クライアントとFlexConnect AP間の接続は維持され、クライアントのシームレスな接続性が提供されます。APとコントローラの両方の設定が同じ 場合は、クライアントと AP 間の接続が維持されます。

#### 手順

ステップ **1** Cisco DNA Center で FlexConnect を設定するには、次の手順を実行します。

a) メニューアイコン( )をクリックして、 **[Design]** > **[Network Profiles]** > **[Wireless]** を選択します。

- b) ワイヤレスプロファイルを選択します。
- c) [SSIDs] タブで [Flex Connect Local Switching] チェックボックスをオンにして、FlexConnect を有効しま す。

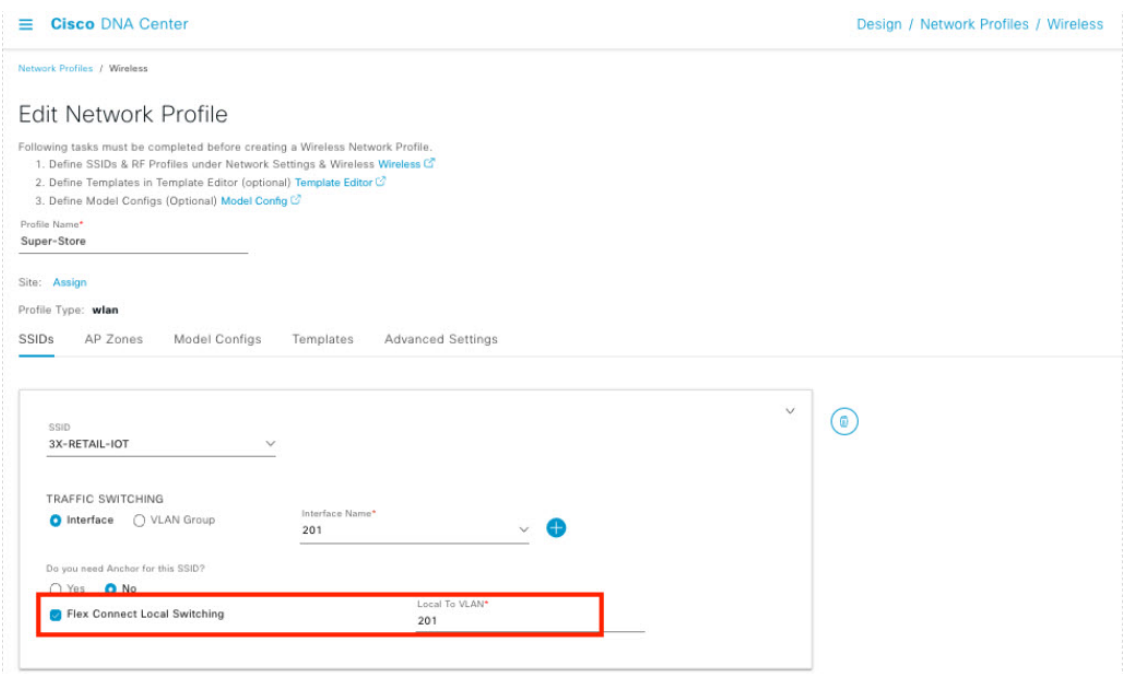

ステップ **2** Flex グループを作成するには、**[Advanced Settings]** > **[Flex Groups]** を選択します。

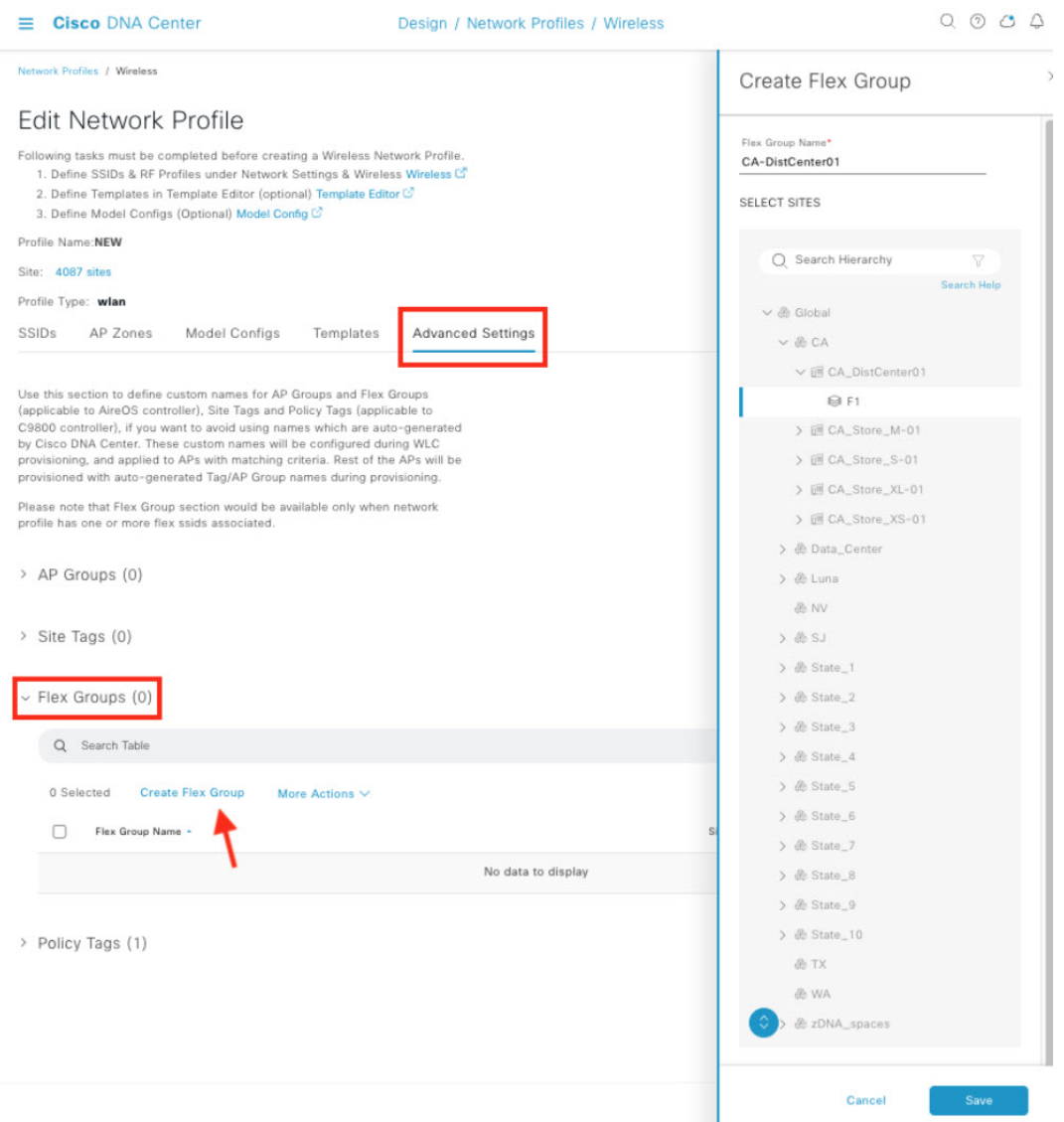

ステップ **3** FlexConnect ローカル認証を設定するには、**[Tools]** > **[Model Config Editor]** > **[AdvancedSSID Configuration]** を選択します。

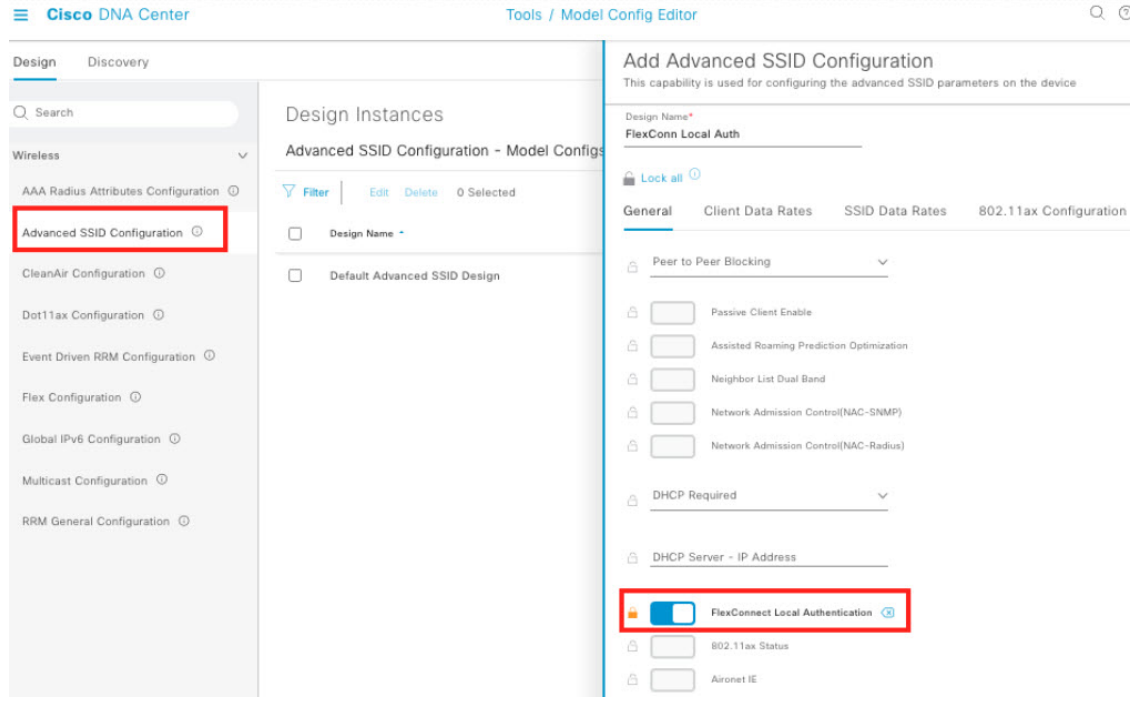

#### **IP** アドレスの重複

FlexConnect 展開のデフォルトでは、別々の場所で同じ IP サブネットを再利用すると、ワイヤレスコントローラ が IP 盗難と同じ IP アドレスを持つ複数のクライアントセッションを検出するため、クライアントはブロックリストに登録 されます。

FlexConnect 展開機能では、クライアント IP アドレスの重複機能により、FlexConnect 展開でサポートされているすべ ての機能を維持しながら、複数のFlexConnectサイト間でIPアドレスを重複させることができます。ネットワーク管理 者は、同じサブネットを持つサイト間でクッキーカッター設定を使用して、管理を簡素化し、IP アドレスの重複を心 配することなく個別のネットワークを統合できます。

Cisco DNA Center では、次の手順で IP アドレスの重複を有効にできます。

#### 手順

ステップ **1** モデル構成を作成するには、次の手順を実行します。

- a) **[Tools]** > **[Model Config Editor]** > **[Flex Configuration]** を選択します。
- b) 右上隅にある [Add] をクリックします。
- c) [AddFlex Configuration]slide-in pane で、[IP Overlap] をオンにして、IP アドレスの重複を有効にします。

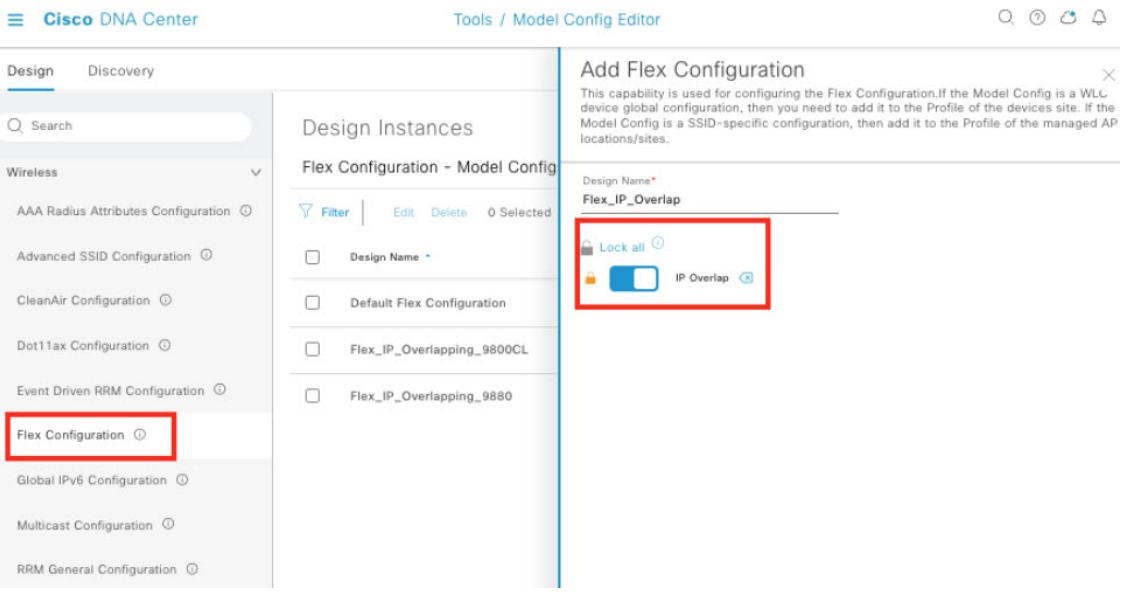

- ステップ **2** モデル構成をネットワークプロファイルに追加するには、次の手順を実行します。
	- a) メニューアイコン (=) をクリックして、 [Design] > [Network Profiles] を選択します。
	- b) プロファイルを選択します。
	- c) **[Model Config]** > **[Add Model Config]** を選択します。
	- d) [Add Model Config] slide-in pane で、ワイヤレスコントローラ タイプと FlexConnect モデル構成を選択 し、対応する AP タグを追加します。

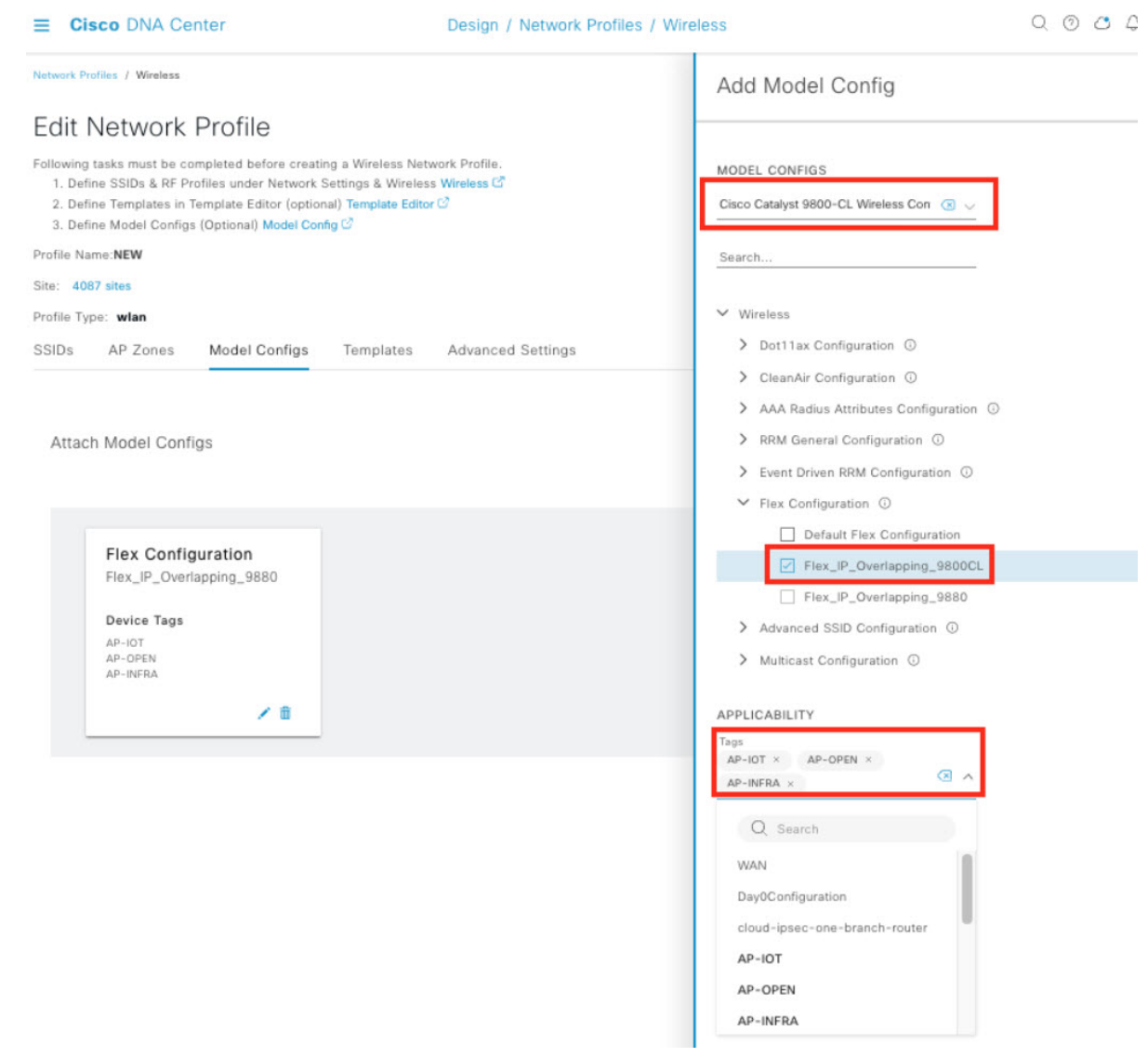

### リモートロケーションのゲストアクセス

リモートストアの場合、ゲスト認証は、FlexConnect ローカル認証対応のワイヤレス LAN (WLAN)では実行できませ ん。代わりに、ゲストアクセスの場合、WLAN は、DMZ ゾーン内のワイヤレスコントローラにトンネリングされた中 央管理のSSIDを使用して設定されます。ゲストSSIDをCiscoDNACenterのプロファイルに関連付ける場合、アンカー ワイヤレスコントローラがオンになっていると、[Flex Connect Local Switching] オプションは使用できません。

ゲスト WLAN の最大クライアント数と最大クライアントデータレートは、**[Tools]** > **[Model Config Editor]** > **[Advanced SSID Configuration]** を選択して設定できます。次に、モデル構成をネットワークプロファイルに関連付けます。次の 図を参照してください。

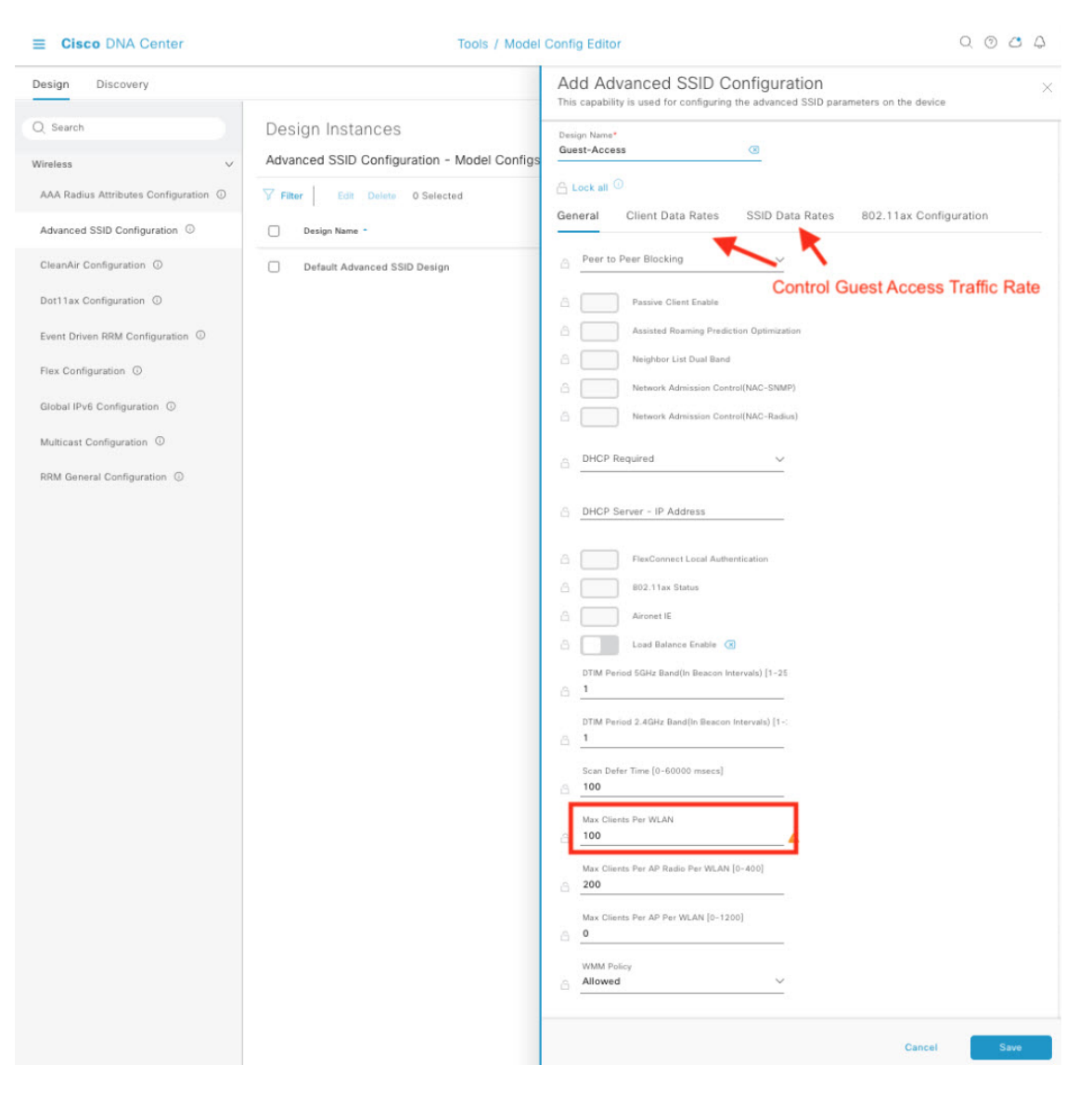

## ローカル **DHCP** サーバー

一般的なストアサイトのセットアップでは、FlexConnect AP がネイティブ VLAN のトランクインターフェイスを介し てローカルスイッチにリンクされ、DHCP プールがローカルスイッチにセットアップされます。FlexConnect AP は最初 の DHCP プール (NATIVE) から IP アドレスを取得しますが、他の DHCP プール (LOCAL-SWITCH) は、ローカルに スイッチされた WLAN に接続するときのワイヤレスエンドポイント用に予約されます。

## **Cisco Spaces** によるロケーションサービス

CiscoSpacesは、クラウド上で実行されるロケーションサービスプラットフォームであり、さまざまな業界向けにリア ルタイムのロケーションデータと分析を提供します。このプラットフォームは、ワイヤレスAPやその他のネットワー クデバイスを使用することで、物理的な空間での個人の動きとアセットに関するデータを収集します。次に、このデー タを分析して、ユーザーの行動、トラフィックパターン、およびその他の重要なメトリックに関するインサイトを生成 します。Cisco Spaces コネクタ 2.3.4 は、ソリューションテストで検証されています。

現在、Cisco Spaces コネクタ 3.0 は複数のインターフェイスをサポートしていません。

## リモートサイトのトラフィックフロー

リモートのストアおよび保管倉庫サイトで FlexConnect ワイヤレス展開を使用する場合、ビジネス ワイヤレス エンド ポイントによって生成されたトラフィックはローカルにスイッチングされます。AP Control and Provisioning of Wireless Access Points(CAPWAP)トラフィックとゲストアクセスは、中央の ワイヤレスコントローラ に送信されます。スト ア間トラフィックは、Cisco SD WAN ポリシーまたは TrustSec によって妨げられます。さらに、インターネットおよび クラウドベースのアプリケーションへのトラフィックは、データセンターにリダイレクトされる代わりに、ローカル インターネット リンクを介して直接終了できます。これは、Cisco SD WAN ダイレクト インターネット アクセス ポリ シーを使用して実現できます。

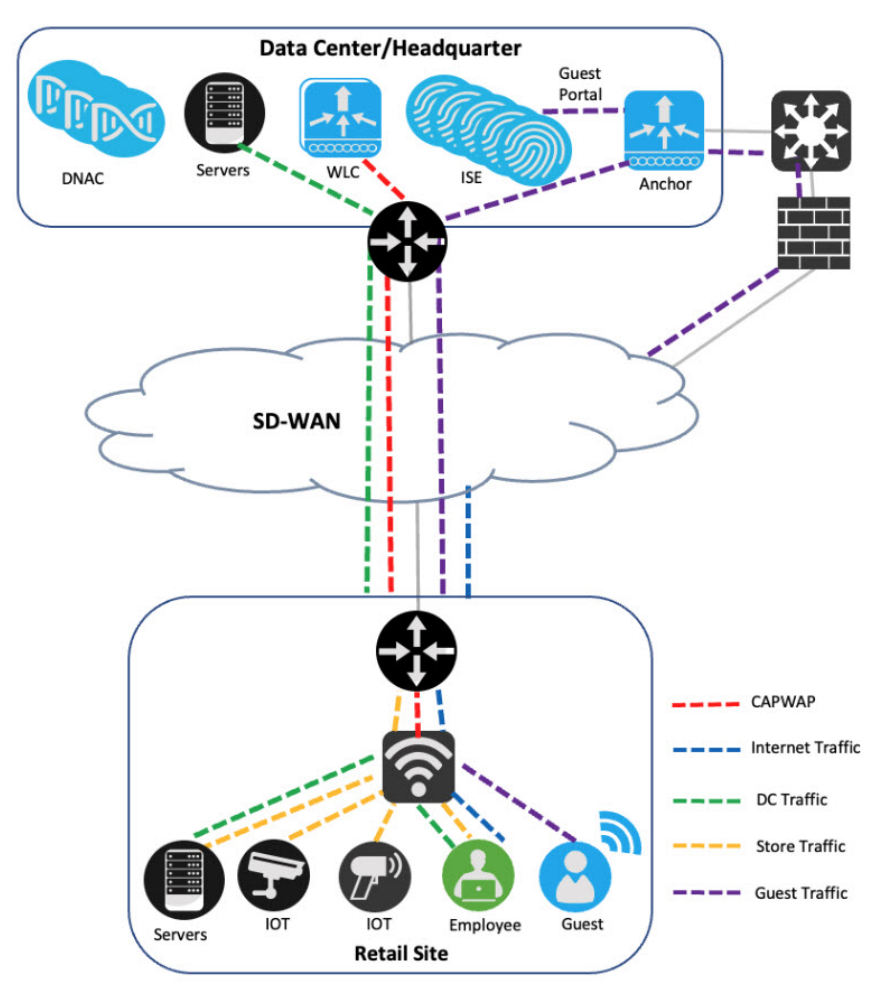

#### **Cisco** インテリジェント キャプチャ

Cisco インテリジェントキャプチャ(iCAP) は、クライアントと AP の両方の観点から、さまざまなワイヤレスメト リックに関するリアルタイムの技術的インサイトを提供します。iCAP は、Cisco DNA Center と AP 間の直接通信リン

クを提供し、各 AP が Cisco DNA Center と直接通信できるようにします。このチャネルにより、Cisco DNA Center がパ ケットキャプチャ(PCAP)データ、APとクライアントの統計情報、およびスペクトルデータを受信できます。これら のデータは、ワイヤレスコントローラ では利用できない場合があります。iCAP を使用すると、最も困難なワイヤレス の問題でも簡単に解決できます。

iCAPをCisco DNA Centerと統合するには、*Cisco*[インテリジェントキャプチャ導入ガイド](https://www.cisco.com/c/en/us/products/collateral/cloud-systems-management/dna-center/guide-c07-744044.html)[英語]を参照してください。

#### **Ekahau** の統合

Ekahau は、Ekahau AI Pro を介して Cisco DNA Center と統合できます。この統合により、ネットワークエンジニアは Ekahau AI Pro を使用して Wi-Fi ネットワークを設計、計画、および最適化し、その後、展開用に設計を Cisco DNA Center にエクスポートできます。

この統合により、Ekahau AI Pro で Cisco DNA Center からネットワークトポロジ情報とクライアント情報をインポート できるため、ネットワークエンジニアは実際のネットワークデータに基づいてWi-Fiネットワークを設計できます。そ の後、Ekahau AI Pro を使用して、ネットワークを展開して管理できる Cisco DNA Center に設計をエクスポートできま す。

また、この統合により、Ekahau AIProを使用して、APの場所や関連する構成設定などのネットワーク構成情報をCisco DNA Center から受信できるため、ネットワークエンジニアはワイヤレスネットワークを簡単にモニターし、最適化が 必要な領域を特定できます。

全体として、Ekahau AI Pro と Cisco DNA Center を統合することで、Wi-Fi ネットワークを設計、計画、最適化するため の合理化された効率的なプロセスがネットワークエンジニアに提供されます。

Cisco DNA Center からエクスポートされた Ekahau プロジェクトを使用している場合、Ekahau AI Pro バージョン 11.1.0 以降で使用されているスキーマバージョン 1.7 には互換性がありません。Ekahau AIPro にはサポートに関する情報は提 供されていませんが、エクスポートされたプロジェクトと互換性のある以前のバージョン 11.0.2.219 は使用できます。 最新のスキーマバージョンがサポートされるまで、サポートされているバージョンを使用することを推奨します。

#### 遅延の影響

遅延は、小売業務に大きな影響を与え、顧客満足度に影響を与える可能性があります。最適なパフォーマンスを確保す るためには、AP とコントローラ間のラウンドトリップ遅延が 300 ミリ秒 (ms) を超えず、CAPWAP 制御パケットの 優先順位が他のすべてのトラフィックよりも高い必要があります。300ミリ秒のラウンドトリップ遅延を実現できない 場合の現実的な解決策は、ローカル認証を実行するように AP を設定することです。

#### プラグアンドプレイによるデバイスのオンボード

プラグ アンド プレイ プロビジョニングは、最小限のネットワーク管理者およびフィールド担当者の関与で、ネット ワークデバイスを自動的かつリモートにプロビジョニングおよびオンボードする方法を提供します。

Cisco DNA Center システム証明書が外部 CA サーバーによって発行されている場合は、証明書の共通名 (CN)に **pnpserver** ホスト名を含める必要があります。プラグアンドプレイを開始する前に、DHCP プールに FQDN、B1、 DNS サーバー、およびドメイン名を含むオプション 43 文字列が含まれている必要があります。

Cisco スイッチにおける次の DHCP プールの設定例を参照してください。

ip dhcp pool PnP\_Pool network 214.2.64.0255.255.255.0 default-router 214.2.64.1

option 43 ascii "5A1D;B1;K4;Ipnpserver.*<domain-name>*;J80;" domain-name *<domain-name>* dns-server *<dns-server>*

Windows Server での DHCP プールオプションの設定例は次のとおりです。

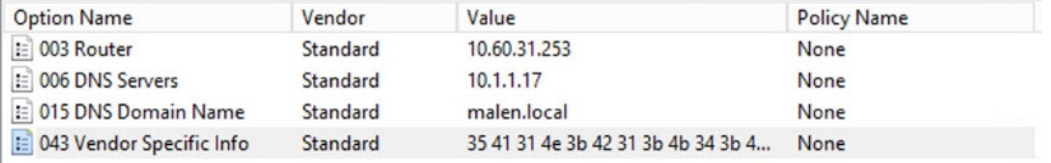

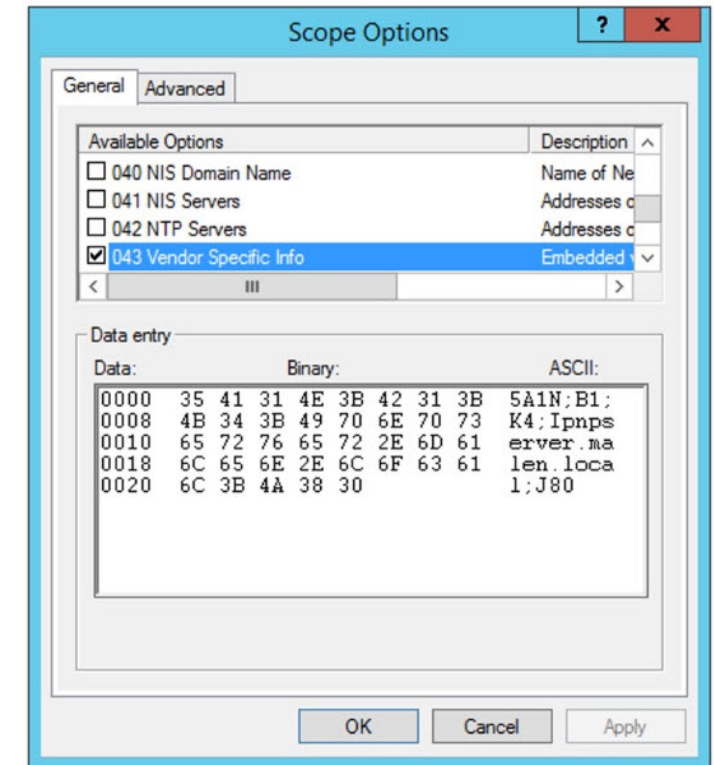

詳細については、『*Cisco DNA Center* リリース *2.3.3* [ユーザーガイド](https://www.cisco.com/c/en/us/td/docs/cloud-systems-management/network-automation-and-management/dna-center/2-3-3/user_guide/b_cisco_dna_center_ug_2_3_3/m_onboard-and-provision-devices-with-plug-and-play.html)』を参照してください。

#### **[Configure Access Points]** の設定

Cisco DNA Center のメモリ不足 (OOM) を防ぐために、[Configure Access Points] ワークフローを使用する場合は、一度 に選択できる AP の数を 2,000 に制限することを推奨します。

# 参照

- FlexConnect Catalyst [ワイヤレスブランチ導入ガイド](https://www.cisco.com/c/dam/en/us/td/docs/wireless/controller/9800/17-3/deployment-guide/flexconnect_catalyst_wirelss_branch_controller_dg.pdf) [英語]
- Cisco Extended Enterprise 非ファブリックおよび SD-Access [ファブリック設計ガイド](https://www.cisco.com/c/en/us/td/docs/solutions/Verticals/EE/DG/ee-dg/ee-dg.html) [英語]
- Cisco DNA Center リリース 2.3.3 [管理者ガイド](https://www.cisco.com/c/en/us/td/docs/cloud-systems-management/network-automation-and-management/dna-center/2-3-3/admin_guide/b_cisco_dna_center_admin_guide_2_3_3.html)
- Cisco DNA Assurance リリース 2.3.3 [ユーザーガイド](https://www.cisco.com/c/en/us/td/docs/cloud-systems-management/network-automation-and-management/dna-center-assurance/2-3-3/b_cisco_dna_assurance_2_3_3_ug.html)
- Cisco [Spaces](https://spaces.cisco.com/)

The documentation set for this product strives to use bias-free language. For purposes of this documentation set, bias-free is defined as language that does not imply discrimination based on age, disability, gender, racial identity, ethnic identity, sexual orientation, socioeconomic status, and intersectionality. Exceptions may be present in the documentation due to language that is hardcoded in the user interfaces of the product software, language used based on standards documentation, or language that is used by a referenced third-party product.

Cisco and the Cisco logo are trademarks or registered trademarks of Cisco and/or its affiliates in the U.S. and other countries. To view a list of Cisco trademarks, go to this URL: <https://www.cisco.com/c/en/us/about/legal/trademarks.html>. Third-party trademarks mentioned are the property of their respective owners. The use of the word partner does not imply a partnership relationship between Cisco and any other company. (1721R)

© 2023 Cisco Systems, Inc. All rights reserved.

【注意】シスコ製品をご使用になる前に、安全上の注意( **www.cisco.com/jp/go/safety\_warning/** )をご 確認ください。本書は、米国シスコ発行ドキュメントの参考和訳です。リンク情報につきましては、 日本語版掲載時点で、英語版にアップデートがあり、リンク先のページが移動**/**変更されている場合が ありますことをご了承ください。あくまでも参考和訳となりますので、正式な内容については米国サ イトのドキュメントを参照ください。また、契約等の記述については、弊社販売パートナー、または、 弊社担当者にご確認ください。

@2008 Cisco Systems, Inc. All rights reserved. Cisco, Cisco Systems、およびCisco Systems ロゴは、Cisco Systems, Inc.またはその関連会社の米国およびその他の一定の国における登録商標または商標です。 本書類またはウェブサイトに掲載されているその他の商標はそれぞれの権利者の財産です。 「パートナー」または「partner」という用語の使用はCiscoと他社との間のパートナーシップ関係を意味するものではありません。(0809R) この資料の記載内容は2008年10月現在のものです。 この資料に記載された仕様は予告なく変更する場合があります。

# ahah CISCO.

#### シスコシステムズ合同会社

〒107-6227 東京都港区赤坂9-7-1 ミッドタウン・タワー http://www.cisco.com/jp お問い合わせ先:シスコ コンタクトセンター 0120-092-255 (フリーコール、携帯·PHS含む) 電話受付時間:平日 10:00~12:00、13:00~17:00 http://www.cisco.com/jp/go/contactcenter/

翻訳について

このドキュメントは、米国シスコ発行ドキュメントの参考和訳です。リンク情報につきましては 、日本語版掲載時点で、英語版にアップデートがあり、リンク先のページが移動/変更されている 場合がありますことをご了承ください。あくまでも参考和訳となりますので、正式な内容につい ては米国サイトのドキュメントを参照ください。